## 1.5: The Method of Least Squares

The Method of Least Squares ia a general method of finding the "best" fitting formula for a data set.

A scatter diagram is the graph of data over a wide range. If the data points seem to scattered about a straight line, we use the least squares method to find the best fit line, also called the regression line.

Suppose, for simplicity, we are given 5 data points:

$$
P_1(x_1, y_1), P_2(x_2, y_2), P_3(x_3, y_3), P_4(x_4, y_4), P_5(x_5, y_5)
$$

describing the relationship between the two variables x and y. By plotting these data points we obtain a scatter diagram:

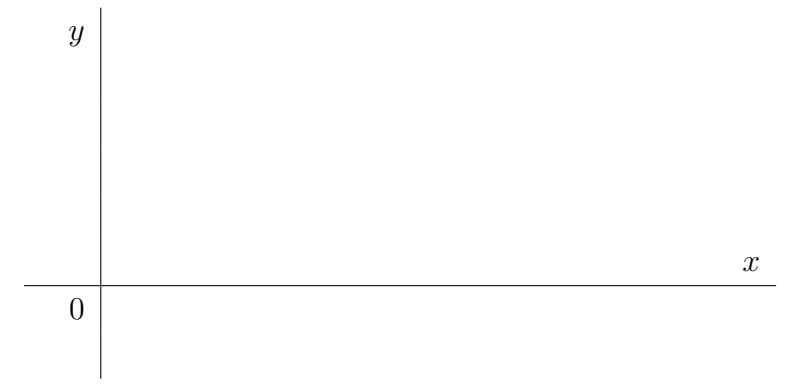

The least squares method requires that the sum of the squares of the errors in y-coordinate be a minimum.

To find the linear regression line (- aka - least squares line - aka - line of best fit) we shall use the TI calculator (we skip the mathematical formula).

THE CALCULATOR PROCEDURES FOR LINEAR REGRESSION:

- Enter your x and y values into lists:
	- hit  $\vert$  STAT and select 1:Edit. If you have anything in L1 and L2, cursor up to the name of the list, hit CLEAR and ENTER.
	- Use the arrow keys and the ENTER key to move around while entering your data. Make sure that x under L1 is paired with the corresponding y under L2.
	- $-$  2nd | Quit to go back to HOME SCREEN.
- Graph the data points.
	- $-$  2nd  $\overline{Y=}$  ENTER (select Plot1).
	- select On on the 2nd line, 1st symbol for Type, L1 for Xlist, L2 for Ylist, and your choice of mark for the points. Once this is set up you can turn it on and off from the

top of the  $Y =$  screen. This setup needs to be done only once (unless your calculator is reset).

- Hit  $ZOOM$  and select 9: ZoomStat to graph the scatter plot. This will have the calculator choose the window settings.
- Find the best fit line.
	- $-$  STAT  $\sqrt{\sqrt{P\left(1\right)}$  (move to CALC) (select 4:LinReg(ax+b)) 2nd L1, 2nd L2 ENTER The answer appears on the screen;  $a$  is the slope,  $b$  is the  $y$  intercept

Now the calculator needs to know which lists contain the data. The calculator always assumes that the x-values are in L1 and the y-values are in L2. If this is the case, then press enter and the calculator will compute the regression equation. If your data is in any other list, then you will need to specify the lists. The list can be indicated by pressing  $2nd$  and any of the numbers 1 to 6.

- Graph the line (You need to paste the function into the  $Y=$  table before graphing.).
	- $-\overline{Y=}$  CLEAR (clear out the old function)  $\overline{VARS}$  (select 5:Statistics)  $\overline{P}$  (move to EQ, and select RegEQ) ENTER .
	- $-$  hit GRAPH

NOTE: Make sure that you turn off STAT PLOTS when you are done.

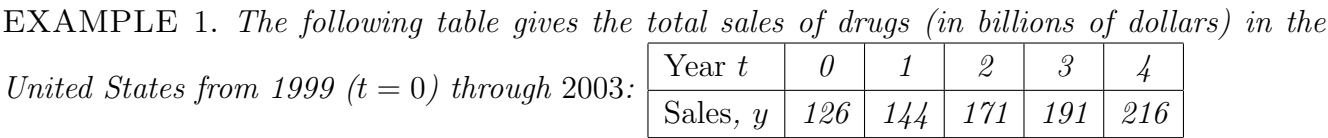

- (a) Look at a scatter plot and decide if a line is a good model for the data.
- (b) Find an equation of the least-squares line (regression line) for these data.
- (c) Predict the total sales of drugs in 2005, assuming that the trend is continued.
- (d) In what year would the total sales of drugs in U.S. be 351 billions of dollars?